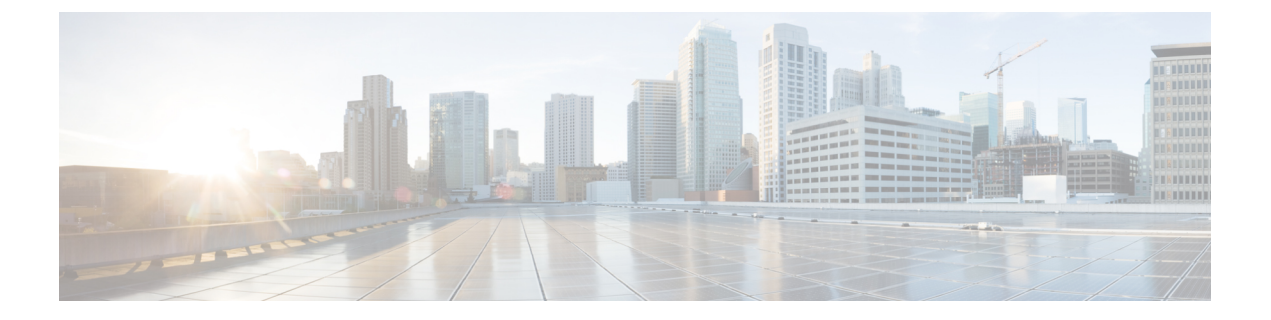

# **Connection Conversation** メニュー スタイル の選択

- Connection Conversation メニュー [スタイルについて](#page-0-0) (1 ページ)
- Connection [カンバセーションのメニュー](#page-0-1) スタイルの変更 (1ページ)

## <span id="page-0-0"></span>**Connection Conversation** メニュー スタイルについて

電話のキーパッドを使用してCisco UnityConnectionと対話する場合は、標準ガイダンスまたは 簡易ガイダンスのいずれかを聞くことができます。標準ガイダンスは理解しやすいプロンプト とインストラクションを提供するものであり、簡易ガイダンスは標準ガイダンスの簡易版で す。

ボイス コマンドを使用して Connection と対話する場合は、標準ガイダンスが再生されます。

# <span id="page-0-1"></span>**Connection** カンバセーションのメニュー スタイルの変更

Cisco UnityConnectionのメニュースタイルを変更すると、電話のキーパッドを使用してシステ ムと対話する場合に再生される内容だけに影響します。ボイスコマンドを使用してConnection と対話する場合は、常に標準ガイダンスが再生されます。

### 電話のキーパッドを使用した**Connection**カンバセーションのメニュー スタイルの変更

#### 手順

- ステップ **1** コールをして Connection にログインします。
- ステップ **2** メイン メニューで、**[**設定オプション(**Setup Options**)**]**、**[**メッセージ設定(**Message Settings**)**]**、**[**メニュー スタイル(**Menu Style**)**]** の順に選択します。

ステップ **3** 指示に従って、標準ガイダンスと簡易ガイダンスを切り替えます。

### ボイス コマンドを使用した **Connection** カンバセーションのメニュー スタイルの変更

#### 手順

- ステップ **1** コールをして Connection にログインします。
- ステップ **2** Connection で「What do you want to do」と尋ねられたら、次のように発音します。 「Setup Options」(Connection が一時的に電話のキーパッドに切り替わります)。
- ステップ3 電話のキーパッドで、[メッセージ設定 (Message Settings) ]、[メニュースタイル (Menu Style) ] オプションの順に選択します。
- ステップ **4** 指示に従って、標準ガイダンスと簡易ガイダンスを切り替えます。
	- インプット スタイルをボイス コマンドに戻すには、「Voice Command Conversation」 ヒント というプロンプトが聞こえるまで **\*** を押し続けます。